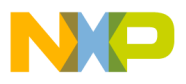

#### **Freescale Semiconductor**

**Order this document by AN1745/D**

# **AN1745**

## **Interfacing the HC705C8A to an LCD Module**

**By Mark Glenewinkel Consumer Systems Group Austin, Texas**

### **Introduction**

More and more applications are requiring liquid crystal displays (LCD) to effectively communicate to the outside world. This application note describes the hardware and software interface needed to display information from the MC68HC705C8A.

Some LCD suppliers provide only the LCD glass so that the waveforms needed to directly drive the LCD segments have to be generated by the microcontroller (MCU) or microprocessor (MPU). Other LCD suppliers provide an LCD module, which has all LCD glass and segment drivers provided in one small packaged circuit board.

This application note uses an LCD module from Optrex, part number DMC16207 (207). It utilizes a Hitachi LCD driver, HD44780, to provide the LCD segment waveforms and a simple parallel port interface that easily interfaces to an MCU or MPU bus.

Circuitry and example code are given to also demonstrate the ability of providing pre-defined messages from EPROM memory. The code can be easily modified to take serial peripheral interface (SPI) and serial communication interface (SCI) data and display it on the LCD module.

© Motorola, Inc., 1998 AN1745 © Freescale Semiconductor, Inc., 2004. All rights reserved.

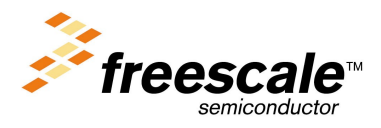

For More Information On This Product, Go to: www.freescale.com

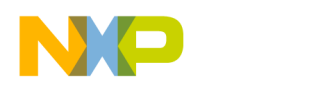

### **LCD Module Hardware Interface**

Optrex has many LCD module configurations that have varying display lines and display line character lengths. The 207 module has a 2-line, 16-character/line display. Each character is displayed using a 5 x 7 pixel font matrix. The 207 module has a character generator ROM capable of displaying ASCII characters.

The parallel interface bus can work with either 4-bit or 8-bit buses. Once data is presented on the bus, it is latched by clocking the E pin on the device. Depending on the RS pin, the data will be used as an instruction or an ASCII character.

### **Pin Descriptions Table 1** describes the interface pins found on the 207 module.

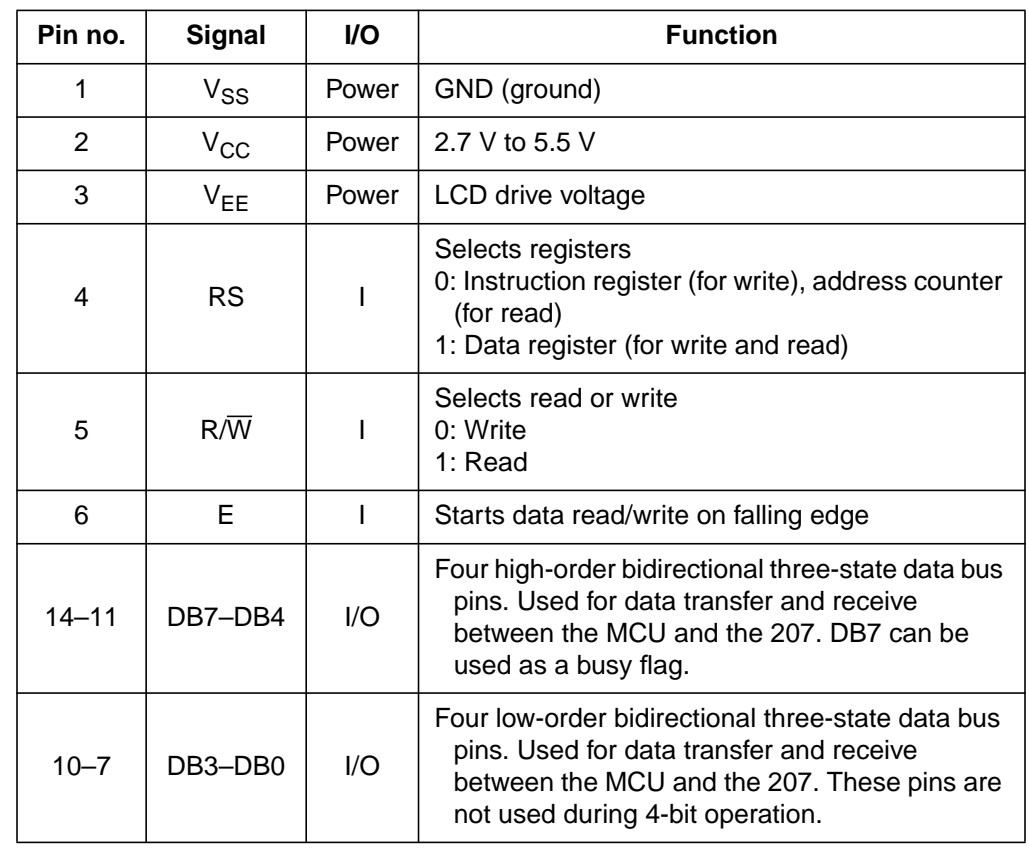

#### **Table 1. 207 Module Pinout**

AN1745

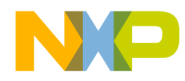

Application Note LCD Module Hardware Interface

### **Bus Timing**

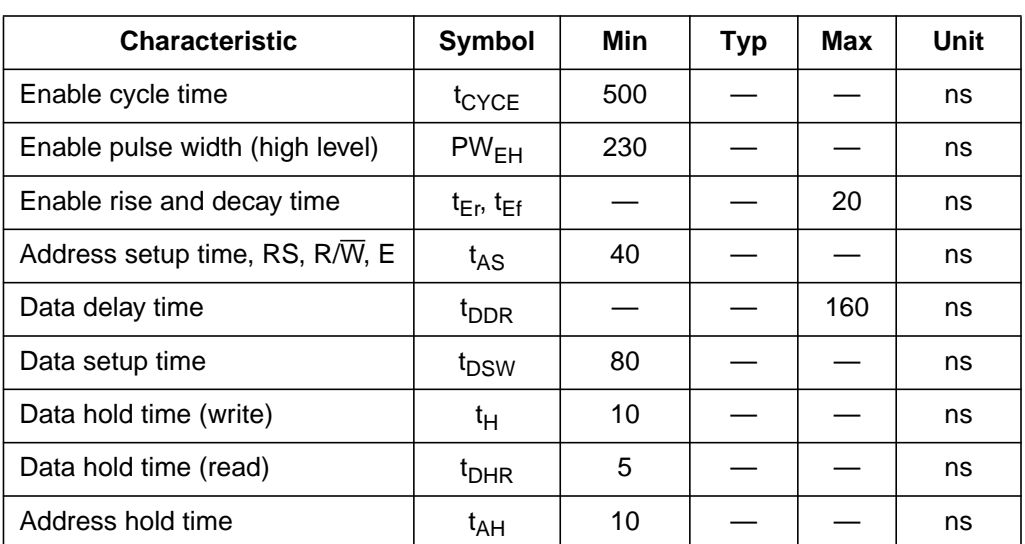

### **Table 2. Bus Timing Electricals**

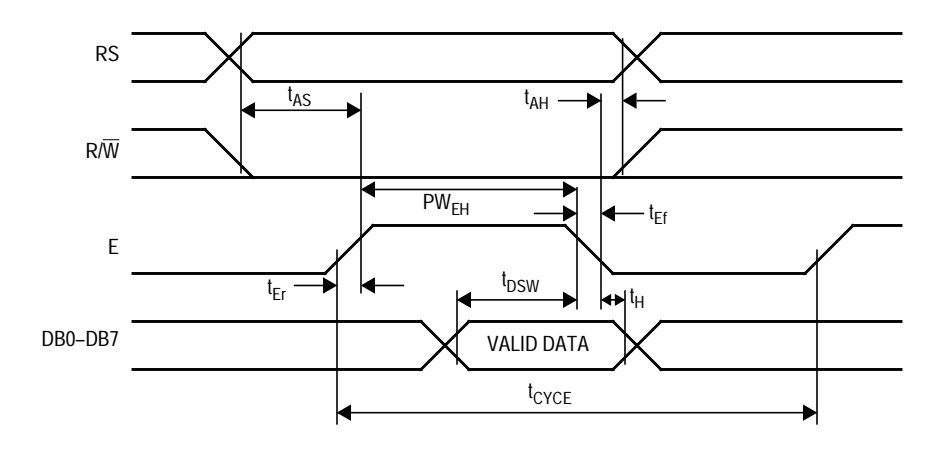

**Figure 1. Write Timing Operation**

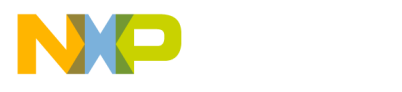

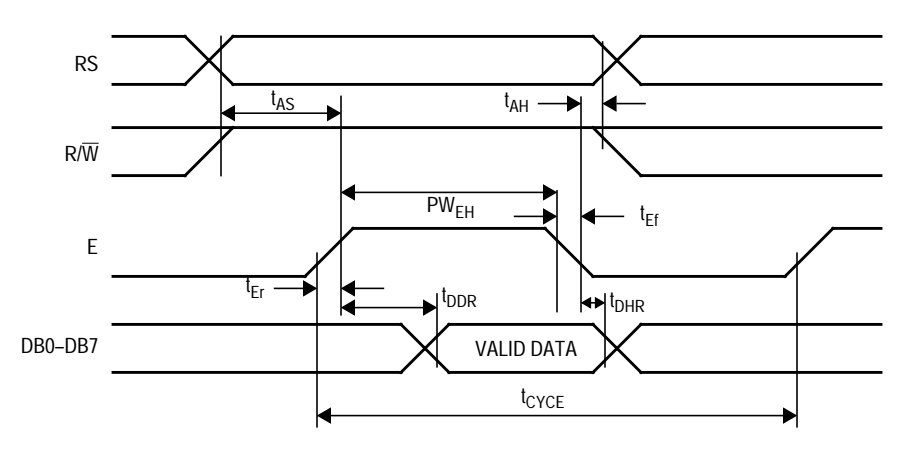

**Figure 2. Read Timing Operation**

**Bus Interface Figure 3** and **[Figure 4](#page-4-0)** show examples of 8-bit and 4-bit timing sequences, respectively. Note that a BF check is not needed if the maximum instruction execution time is respected before sending another instruction.

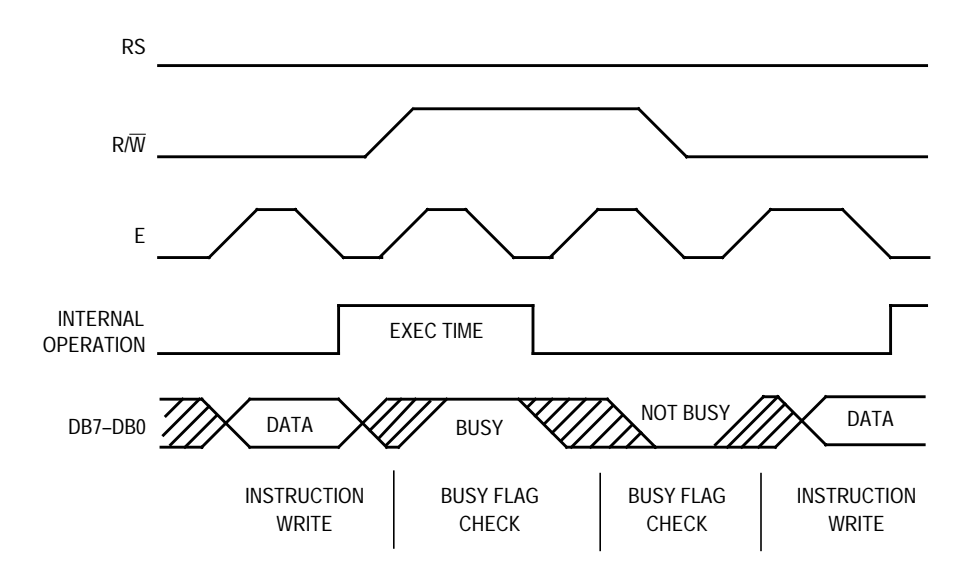

**Figure 3. 8-Bit Bus Timing Sequence**

<span id="page-4-0"></span>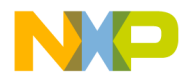

For 4-bit interface data, only four bus lines (DB7–DB4) are used for transfer. Bus lines DB3–DB0 are disabled. The data transfer is completed after the 4-bit data has been transferred twice. The four highorder bits are transferred first (DB7–DB4), and then the low-order bits are transferred (DB3–DB0).

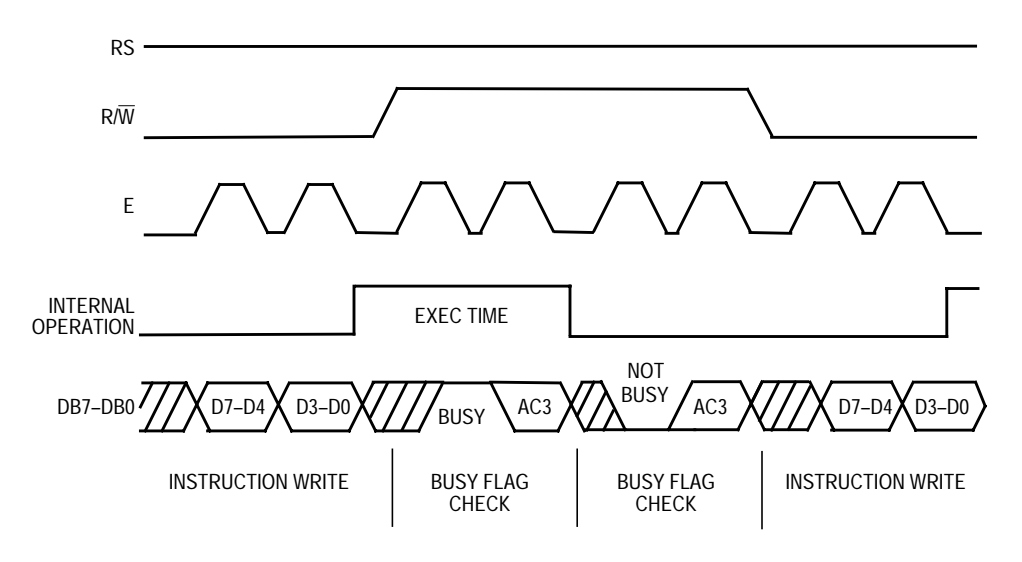

**Figure 4. 4-Bit Bus Timing Sequence**

<span id="page-5-0"></span>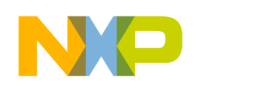

### **LCD Module Software Interface**

**LCD Instruction Commands** The 207 module has many different configurations that can be easily implemented by sending the correct function command to the device. These commands are listed in **Table 3** followed by an explanation of each function they execute.

| <b>Instruction</b>            | <b>RS</b>   | $R\overline{W}$ | DB7            | DB <sub>6</sub> | DB <sub>5</sub> | DB4             | DB <sub>3</sub> | DB <sub>2</sub> | DB <sub>1</sub> | DB <sub>0</sub> | <b>Execution</b><br>time (max) |
|-------------------------------|-------------|-----------------|----------------|-----------------|-----------------|-----------------|-----------------|-----------------|-----------------|-----------------|--------------------------------|
| Clear display                 | $\Omega$    | $\mathbf 0$     | $\Omega$       | $\overline{0}$  | $\mathbf 0$     | $\mathbf 0$     | 0               | $\mathbf 0$     | $\overline{0}$  | 1               | $1.64$ ms                      |
| Return cursor home            | 0           | $\Omega$        | $\Omega$       | $\Omega$        | $\mathbf{0}$    | $\mathbf 0$     | $\Omega$        | $\Omega$        | 1               | X               | $1.64$ ms                      |
| Entry mode set                | 0           | $\mathbf 0$     | $\mathbf 0$    | $\mathbf 0$     | $\mathbf 0$     | $\mathbf 0$     | 0               | 1               | I/D             | S               | $40 \mu s$                     |
| Display on/off ctrl           | 0           | $\mathbf 0$     | $\overline{0}$ | $\overline{0}$  | $\mathbf 0$     | $\mathbf 0$     | 1               | D               | C               | B               | $40 \mu s$                     |
| Cursor or display shift       | 0           | $\Omega$        | $\Omega$       | $\Omega$        | $\Omega$        | $\mathbf{1}$    | S/C             | R/L             | X               | X               | $40 \mu s$                     |
| <b>Function set</b>           | $\mathbf 0$ | $\mathbf 0$     | $\overline{0}$ | $\overline{0}$  | 1               | <b>DL</b>       | N               | F               | X               | X               | $40 \mu s$                     |
| Set CGRAM address             | 0           | $\mathbf 0$     | $\Omega$       | 1               | $A_{CG}$        | $A_{CG}$        | $A_{CG}$        | $A_{CG}$        | $A_{CG}$        | $A_{CG}$        | $40 \mu s$                     |
| Set DDRAM address             | 0           | 0               | 1              | $A_{DD}$        | A <sub>DD</sub> | A <sub>DD</sub> | A <sub>DD</sub> | $A_{DD}$        | A <sub>DD</sub> | $A_{DD}$        | $40 \mu s$                     |
| Read busy flag & addr         | 0           | 1               | <b>BF</b>      | $A_{\rm C}$     | $A_{\rm C}$     | $A_{\rm C}$     | $A_{\rm C}$     | $A_{\rm C}$     | $A_{\rm C}$     | $A_{\rm C}$     | $0 \mu s$                      |
| Write data to CG<br>or DDRAM  | 1           | $\mathbf 0$     | D7             | D <sub>6</sub>  | D <sub>5</sub>  | D <sub>4</sub>  | D <sub>3</sub>  | D <sub>2</sub>  | D <sub>1</sub>  | D <sub>0</sub>  | $40 \mu s$                     |
| Read data from CG<br>or DDRAM | 1           | 1               | D7             | D <sub>6</sub>  | D <sub>5</sub>  | D4              | D <sub>3</sub>  | D <sub>2</sub>  | D <sub>1</sub>  | D <sub>0</sub>  | $40 \mu s$                     |

**Table 3. 207 Module Instruction Code**

DDRAM: Display data RAM

CGRAM: Character generator RAM

 $A_{CG}$ : CGRAM address

A<sub>DD</sub>: DDRAM address; corresponds to cursor address

A<sub>C</sub>: Address counter used for both DDRAM and CGRAM addresses

*Clear Display* Clear display writes space code \$20 into all DDRAM addresses. It then sets DDRAM address 0 into the address counter and returns the display to its original status if it was shifted. In other words, the display disappears and the cursor or blinking goes to the left edge of the first line of the display. I/D of entry mode is set to 1 (increment mode). S of entry mode is left unchanged.

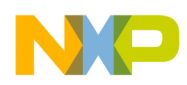

*Return Cursor Home* Return cursor home sets the DDRAM address 0 into the address counter and returns the display to its original status if it was shifted. The DDRAM contents do not change.

The cursor or blinking goes to the left edge of the first line of the display.

*Entry Mode Set* **I/D** — Increments (I/D = 1) or decrements (I/D = 0) the DDRAM address by 1 when a character code is written into or read from DDRAM. The cursor or blinking moves to the right when incremented by 1 and to the left when decremented by 1. The same applies to writing and reading of CGRAM.

> **S** — Shifts the entire display either to the right (ID = 0) or to the left  $(I/D = 1)$  when S is 1. The display does not shift if S is 0. If S is 1, it will seem as if the cursor does not move but the display does. The display does not shift when reading from DDRAM. Also, writing into or reading out from CGRAM does not shift the display.

*Display On/Off Control*

**D** — The display is on when D = 1 and is off when D = 0. When off, the display data remains in DDRAM, but can be displayed instantly by setting  $D = 1$ .

 $C$  — The cursor is displayed when  $C = 1$  and not displayed when  $C = 0$ . Even if the cursor disappears, the function of I/D or other specifications will not change during display data write. The cursor is displayed using five dots in the eighth line of the 5 x 8 dot character.

 $B$  — The character indicated by the cursor blinks when  $B = 1$ . The blinking is displayed as switching between all blank dots and displayed characters at a speed of 409.6-ms intervals when  $f_{\rm OSC}$  (HD44780 operating frequency) is 250 kHz. The cursor and blinking can be set to display simultaneously. (The blinking frequency changes according to  $f_{\rm OSC}$ . For example, when  $f_{\rm OSC}$ , is 270 kHz, 409.6 x (250/270) = 379.2 ms.)

*Cursor or Display Shift* Cursor or display shift shifts the cursor position or display to the right or left without writing or reading display data. See **[Table 4](#page-7-0)**.This function is used to correct or search the display. In a 2-line display, the cursor

AN1745

<span id="page-7-0"></span>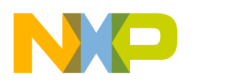

moves to the second line when it passes the 40th digit of the first line. The first and second line displays will shift at the same time.

When the displayed data is shifted repeatedly, each line moves only horizontally. The second line display does not shift into the first line position.

The address counter  $(A<sub>C</sub>)$  contents will not change if the only action performed is a display shift.

| S/C | R/L | <b>Description</b>                                                          |
|-----|-----|-----------------------------------------------------------------------------|
| 0   | 0   | Shifts the cursor position to the left; $AC$ is decremented by 1            |
| 0   |     | Shifts the cursor position to the right; $AC$ is incremented by 1           |
|     | 0   | Shifts the entire display to the left; he cursor follows the display shift  |
|     |     | Shifts the entire display to the right; he cursor follows the display shift |

**Table 4. Cursor and Display Shift Combination**

*Function Set* **DL** — Sets the interface data length. Data is sent or received in 8-bit lengths (DB7 to DB0) when  $DL = 1$ , and in 4-bit lengths (DB7 to DB4) when  $DL = 0$ . When 4-bit length is selected, data must be sent or received twice.

- **N** Sets the number of display lines
- **F** Sets the character font
- **NOTE:** Perform the function set instruction at the beginning of the program before executing any instructions (except for the read busy flag and address instruction). From this point, the function set instruction cannot be executed unless the interface data length is changed.

#### *Set CGRAM Address* Set CGRAM address sets the CGRAM binary address  $A_{CG}5-A_{CG}0$  into the address counter. Data is written to or read from the MCU for CGRAM.

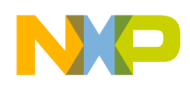

Application Note LCD Module Software Interface

*Set DDRAM Address* Set DDRAM address sets the DDRAM binary address  $A_{DD}6-A_{DD}0$  into the address counter. Data is written to or read from the MCU for DDRAM.

*Read Busy Flag and Address* Read busy flag and address reads the busy flag (BF) indicating that the system is now internally operating on a previously received instruction. If  $BF = 1$ , the internal operation is in progress. The next instruction will not be accepted until BF is reset to 0. Check the BF status before the next write operation. At the same time, the value of the address counter in binary  $(A_{C}6-A_{C}0)$  is read out. This address counter is used by both CGRAM and DDRAM addresses, and its value is determined by the previous instruction. The address contents are the same as for instructions set CGRAM address and set DDRAM address.

*Write Data to CGRAM or DDRAM* Write data to CGRAM or DDRAM writes 8-bit data to CGRAM or DDRAM. To write into CGRAM or DDRAM is determined by the previous specification of the CGRAM or DDRAM address setting. After a write, the address is incremented or decremented automatically by 1 according to the entry mode. The entry mode also determines the display shift.

> Read data from CGRAM or DDRAM reads 8-bit data from CGRAM or DDRAM. The previous designation determines whether CGRAM or DDRAM is to be read. Before entering this read instruction, either CGRAM or DDRAM address set instruction must be executed. If not executed, the first read data will be invalid. When serially executing read instructions, the next address data is normally read from the second read. The address set instructions need not be executed just before this read instruction when shifting the cursor by the cursor shift instruction (when reading out of DDRAM). The operation of the cursor shift instruction is the same as the set DDRAM address instruction. After a read, the entry mode automatically increases or decreases the address by 1. However, the display shift is not executed regardless of the entry mode.

AN1745

*Read Data from CGRAM or DDRAM*

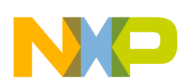

- **Address Map Table 5** shows the address map for the HD44780. The character positions of the LCD module are shown in the first row of the table with the addresses shown beneath them. The 207 uses only the first 16 addresses.
	- **NOTE:** Note that the addresses are 7 bits wide and when writing to the DDRAM, the MSB (bit 7) is always a 1. Therefore, to write to address \$02, the 8-bit data sent to the 207 will be \$82 or binary 10000010%.

Understand that when the display is shifted, the whole address map is used. In other words, when a shift right is executed the character at address \$27 is moved to position 1 of the first line of the display.

| Bit 1 |      | Bit $2 \mid$ Bit $3 \mid$ Bit 4 |      | Bit 5 | $\cdots$ | <b>Bit 16</b> | $\cdots$ | <b>Bit 39</b> | <b>Bit 40</b> |
|-------|------|---------------------------------|------|-------|----------|---------------|----------|---------------|---------------|
| \$00  | \$01 | \$02                            | \$03 | \$04  | $\cdots$ | \$0F          | $\cdots$ | \$26          | \$27          |
| \$40  | \$41 | \$42                            | \$43 | \$44  | $\cdots$ | \$4F          | $\cdots$ | \$66          | \$67          |

**Table 5. LCD Address Map**

### **Initialization Routines**

To ensure proper initialization of the 207 module, a sequence of instruction codes must be executed. These instructions set the data bus width, font type, and number of display lines. In addition, the LCD is cleared, and the entry mode for data is set.

**[Figure 5](#page-10-0)** shows the power-on reset initialization for an 8-bit data bus, while **[Figure 6](#page-11-0)** shows the power-on reset initialization for a 4-bit data bus.

<span id="page-10-0"></span>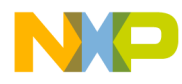

Application Note LCD Module Software Interface

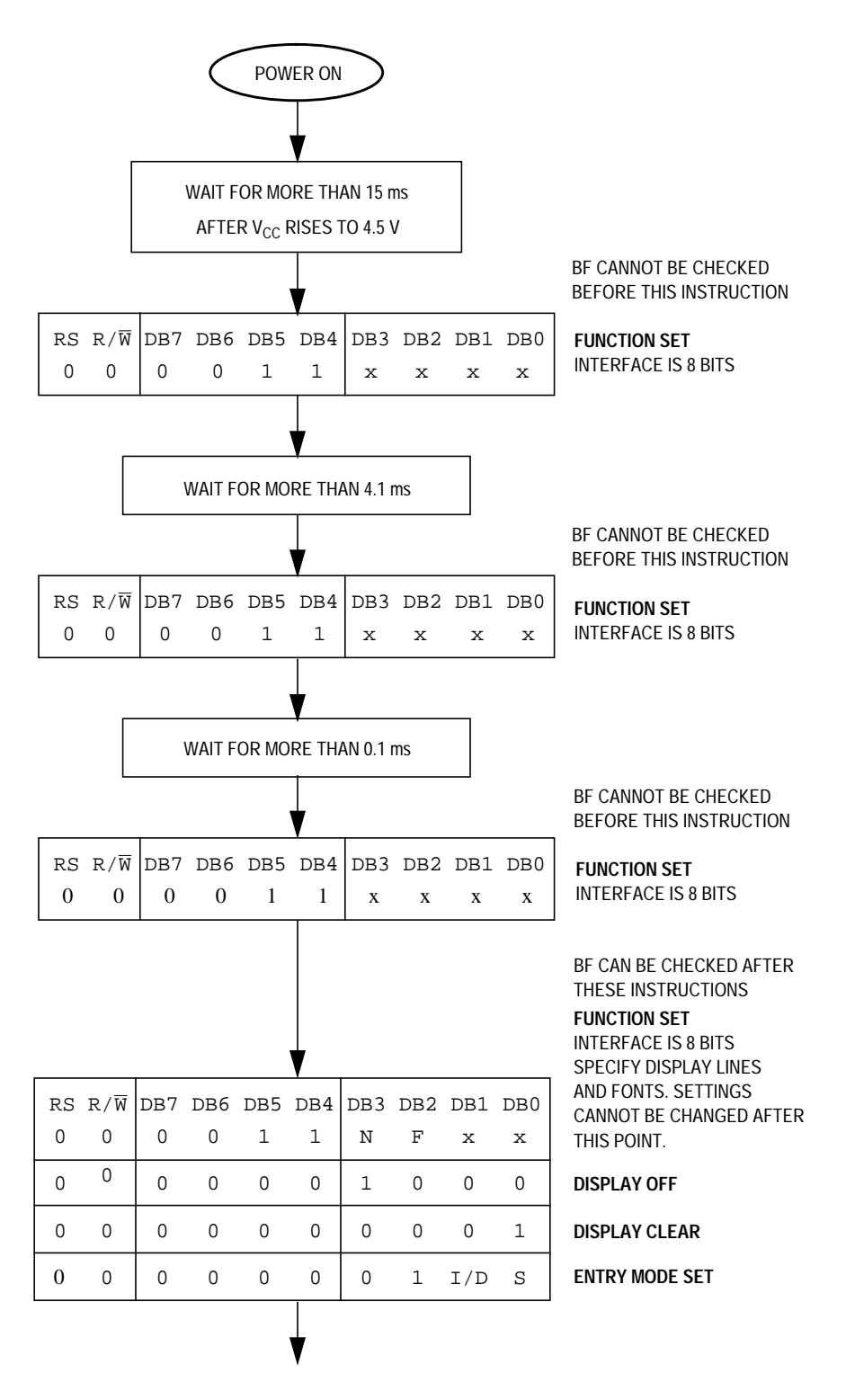

**Figure 5. Power-On Reset 8-Bit Initialization**

<span id="page-11-0"></span>**Application Note**

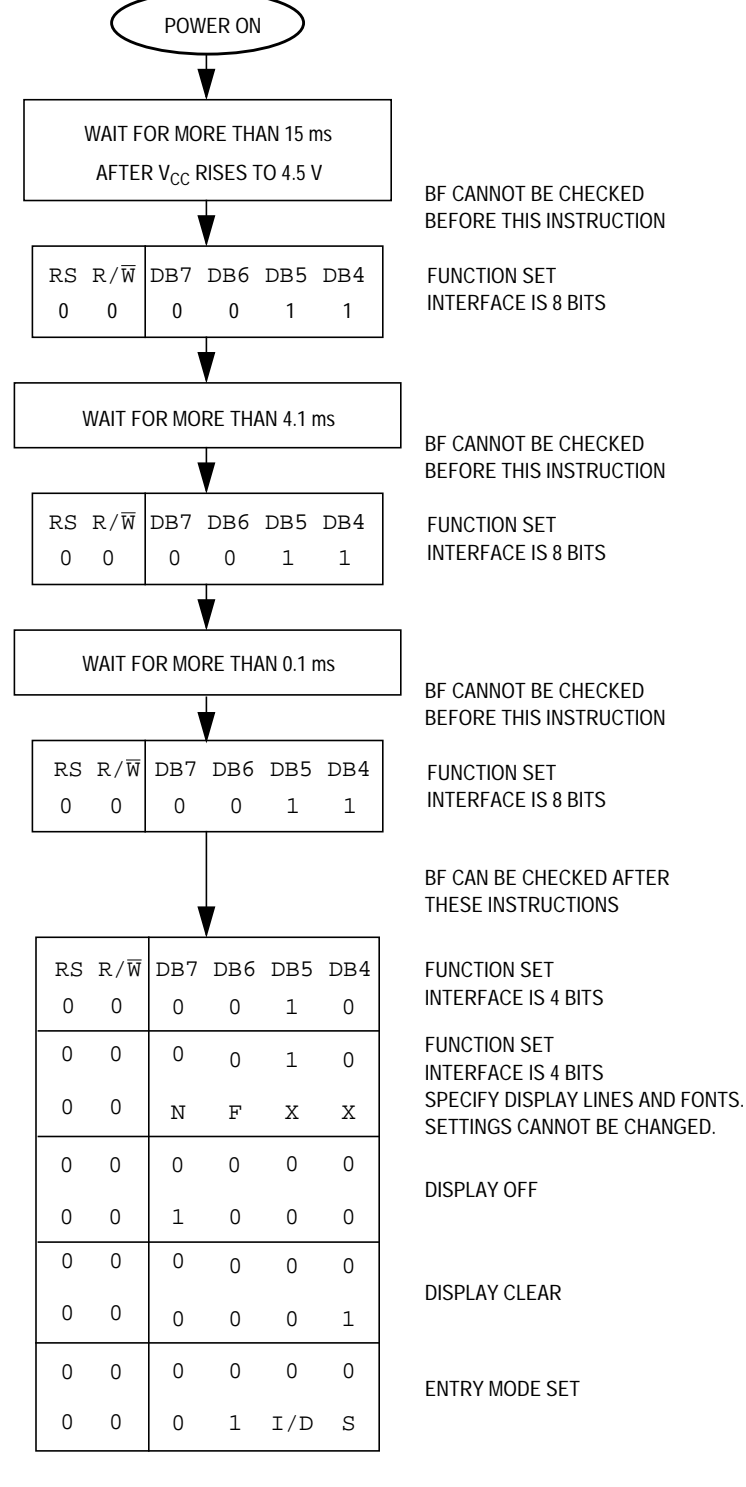

### **Figure 6. Power-On Reset 4-Bit Initialization**

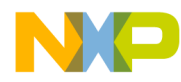

#### **MC68HC705C8A Interface**

Choosing between an 8- and a 4-bit data bus is usually defined by the I/O (input/output) and code space constraints of the application. To analyze both, two different test routines were written to demonstrate the 8-bit and 4-bit bus configurations. Also, the R/W pin of the 207 was grounded for write executions only. Since we cannot check the BF flag, the delay times stated in **[Table 3](#page-5-0)** must be observed.

Although these routines were tested on an MC68HC705C8A device, any HC05 device with enough memory and I/O can execute these routines. A simple change in the memory map should allow the code to be ported to other HC05s.

**Hardware** The code was tested on these development tools:

- M68MMPFB0508 MMEVS platform board
- X68EM05C9A C/D series emulation module
- M68CBL05B Low noise flex cable
- M68TB05C9P40 40-pin PLCC target head adapter

The schematic shown in **[Figure 7](#page-13-0)** shows a typical circuit used to interface the MC68HC705C8A to the 207.

<span id="page-13-0"></span>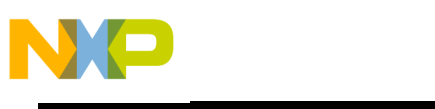

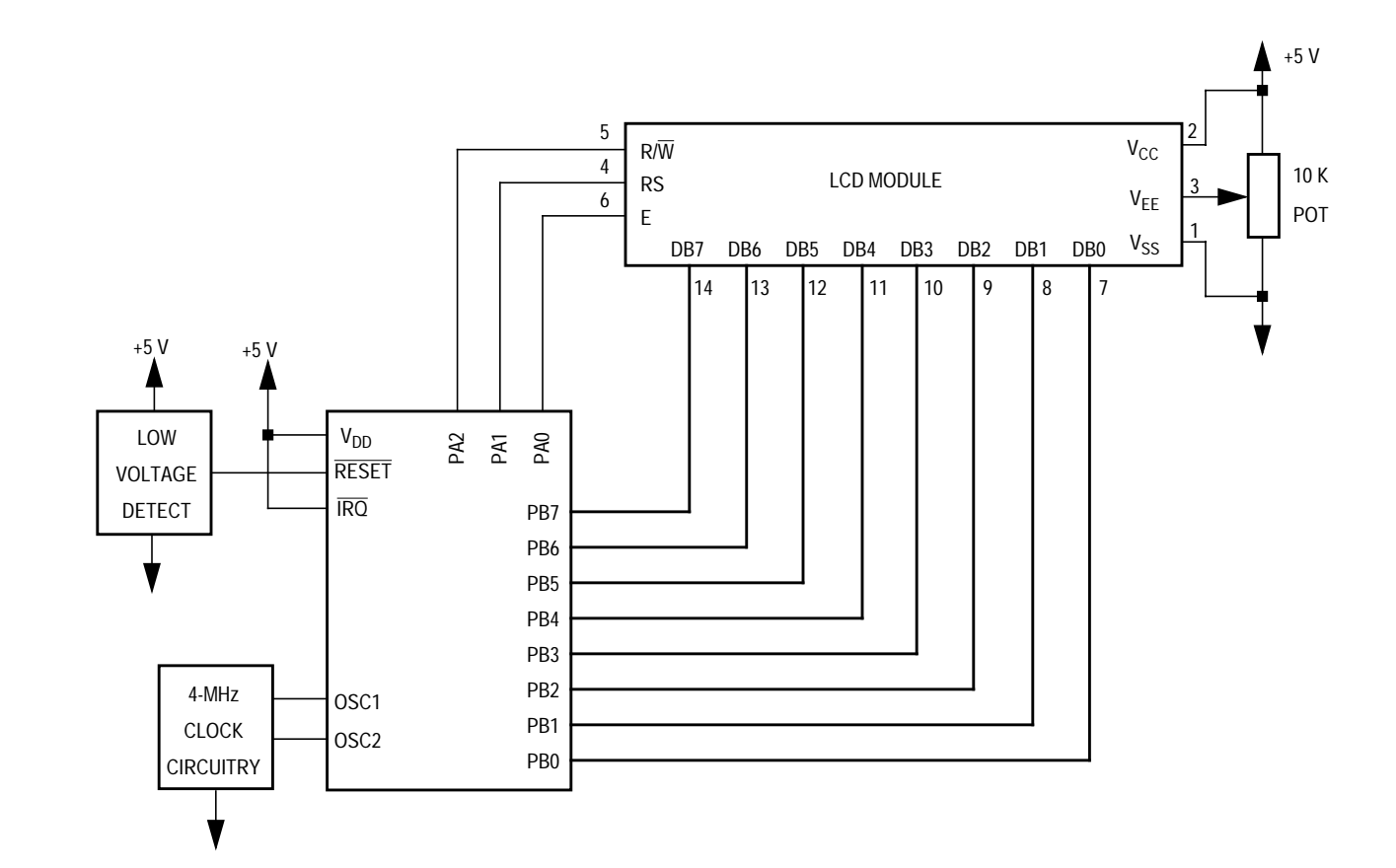

### **Figure 7. Typical C8A-to-207 Circuit**

**Software** The software written to demonstrate the MC68HC705C8A to LCD module interface is shown in the following appendices.

- **[Appendix A Flowcharts](#page-15-0)**
- **[Appendix B 8-Bit Bus Code](#page-18-0)**
- **[Appendix C 4-Bit Bus Code](#page-22-0)**

The flowchart roughly sketches out the routines. The code was written to take pre-defined messages in ROM and easily display them by calling a subroutine. If the MC68HC705C8A is receiving messages from the SPI or SCI, put the message in a temporary RAM buffer and change the message routine to start reading ASCII characters from the start of the buffer.

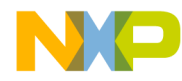

### **References**

MC68HC705C8A Technical Data, Freescale order number MC68HC705C8A/D, Freescale, 1996.

M68HC05 Applications Guide, Freescale order number M68HC05AG/AD/D, Freescale, 1996.

DMC-16207 Digikey #73-1025-ND.

1997 Optrex LCD Databook Digikey #73-1001-ND.

<span id="page-15-0"></span>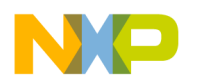

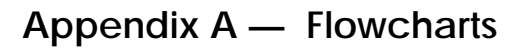

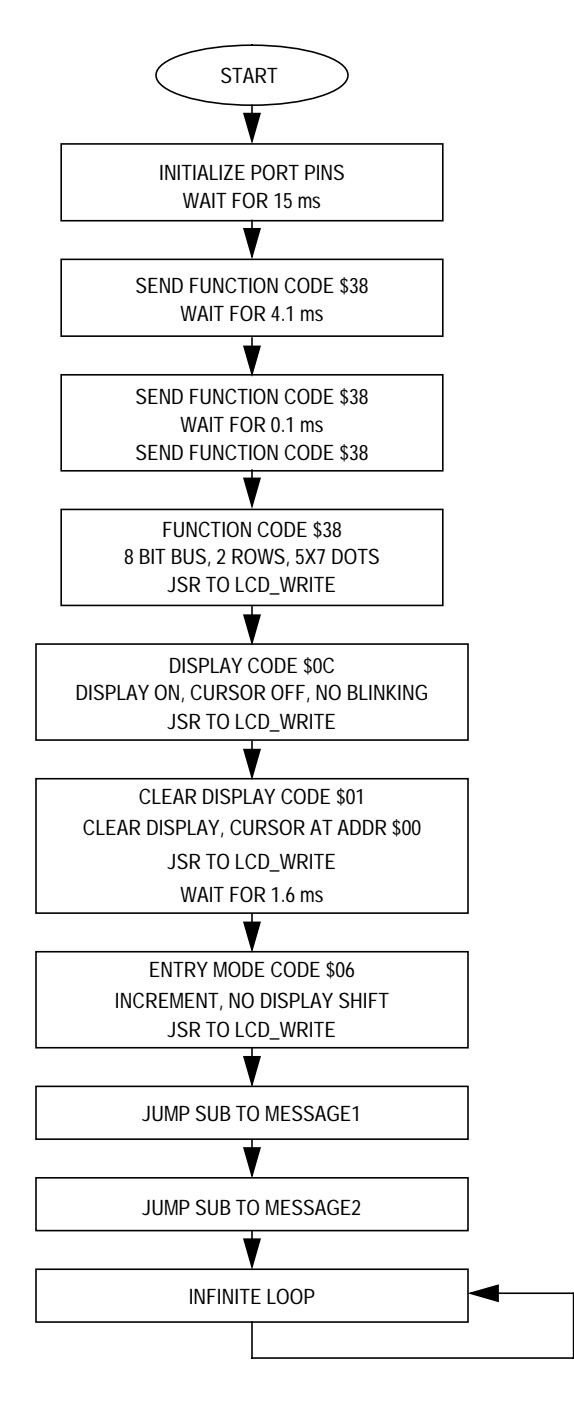

**Figure 8. Main Flowchart**

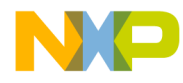

Application Note Appendix A — Flowcharts

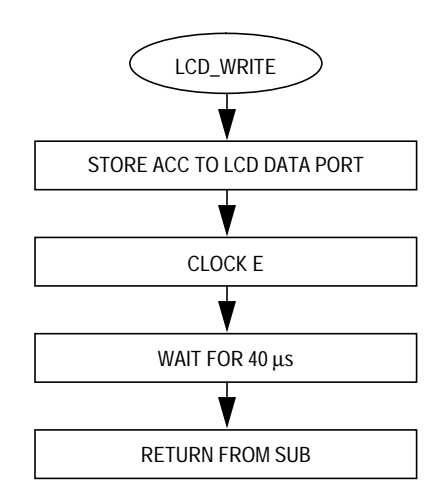

### **Figure 9. LCD\_Write Subroutine Flowchart**

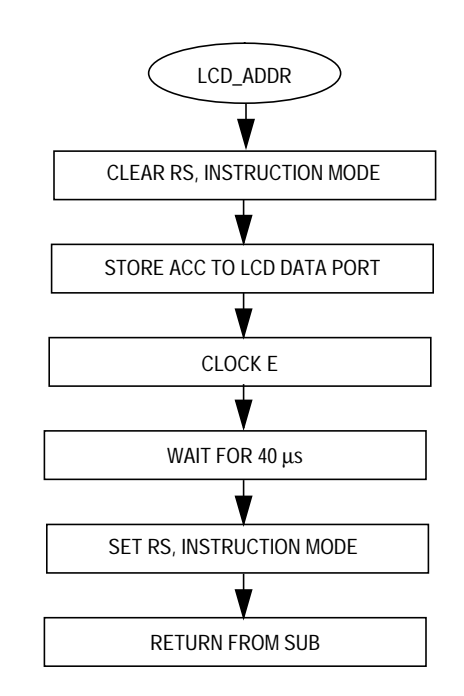

**Figure 10. LCD\_ADDR Subroutine Flowchart**

AN1745

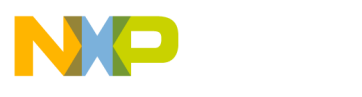

**Application Note**

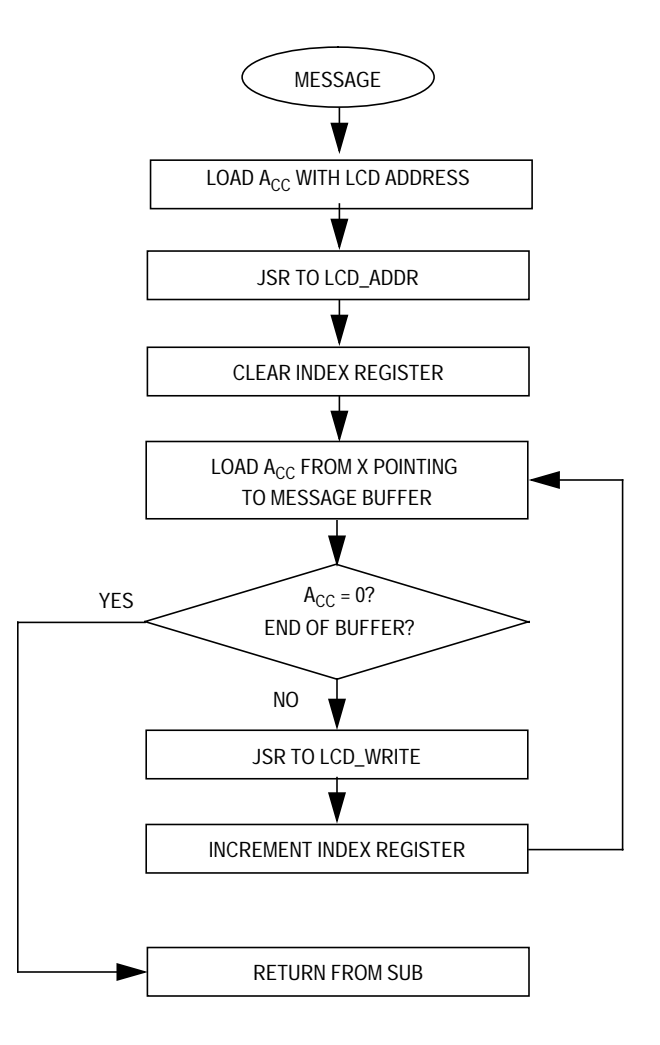

**Figure 11. Message Subroutine Flowchart**

<span id="page-18-0"></span>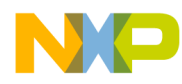

**Appendix B — 8-Bit Bus Code**

```
***********************************************************************************
**
*
* File name: LCD_MOD8.ASM
* Example Code for LCD Module (HD44780) using 8-bit bus
* Ver: 1.0
* Date: April 10, 1998
* Author: Mark Glenewinkel
       Field Applications
       Consumer Systems Group
* Assembler: P&E IDE ver 1.02
*
* For code explanation and flowcharts, please consult Freescale Application Note
* "Interfacing the HC705C8A to an LCD Module" Literature # AN1745/D
*
************************************************************************************
*** SYSTEM DEFINITIONS AND EQUATES **************************************************
*** Internal Register Definitions
PORTA EQU $00 :LCD control signals
PORTB EQU $01 ; LCD data bus
DDRA EQU $04 6 ;data direction for PortA
DDRB EQU $05 ;data direction for PortB
*** Application Specific Definitions
LCD_CTRL EQU $00 ;PORTA
LCD DATA EQU $01 ; PORTB
E EQU OT : PORTA, bit 0
RW EQU 2T ;PORTA, bit 2
RS EQU 1T : PORTA, bit 1
*** Memory Definitions
EPROM EQU $160 : start of EPROM mem
RAM EQU $50 ; istart of RAM mem
MSG STORAGE EQU $500 ; start of message block
RESET EQU $1FFE ;vector for reset
*** RAM VARIABLES
************************************************************************************
           ORG RAM
TIME DB 1 ised for delay time
```
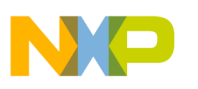

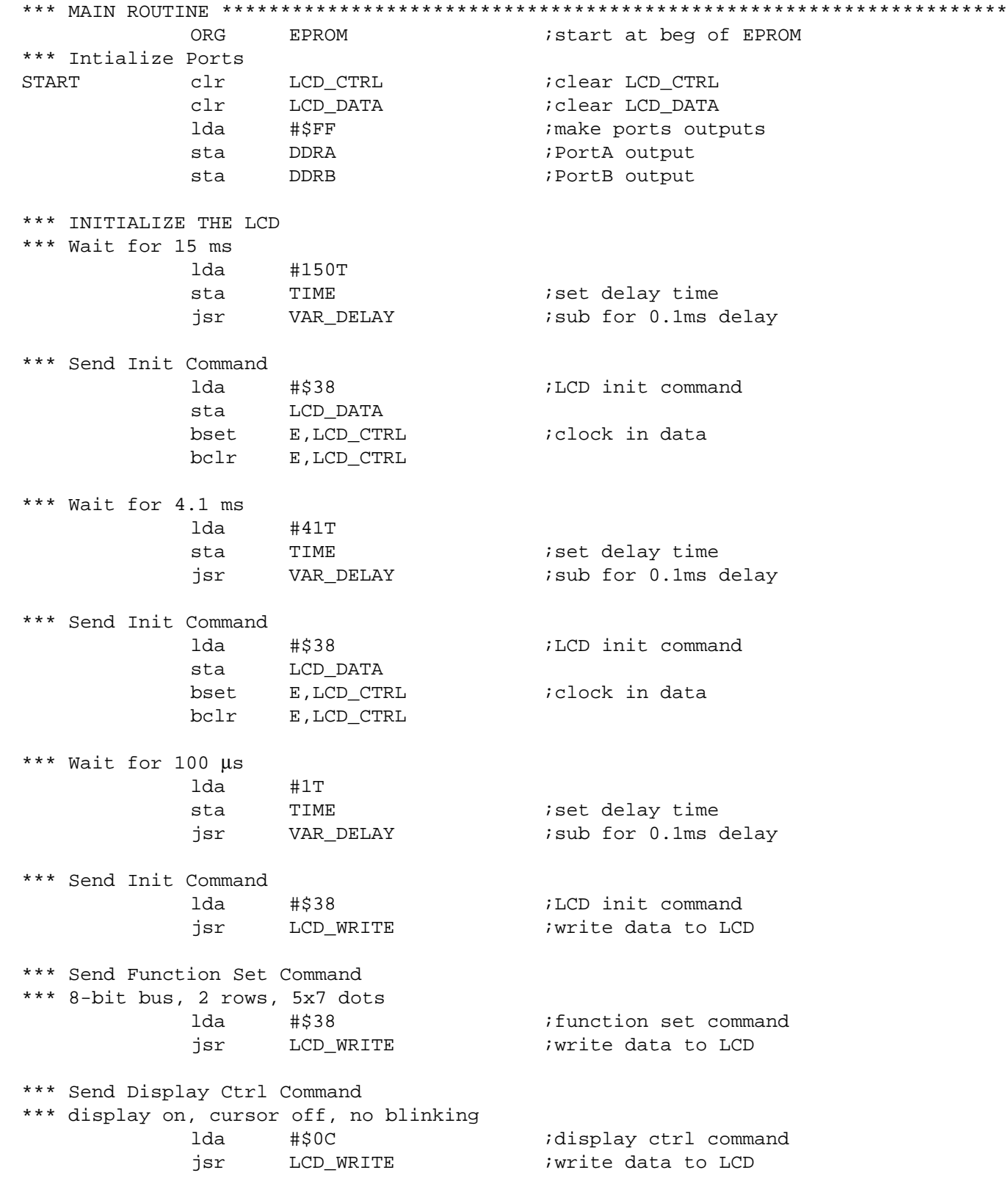

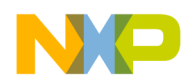

Application Note Appendix B — 8-Bit Bus Code

```
*** Send Clear Display Command
*** clear display, cursor addr=0
         lda #$01 ;clear display command
          jsr LCD WRITE : write data to LCD
         lda #16T
         sta TIME :set delay time for 1.6 ms
          jsr VAR_DELAY ;sub for 0.1ms delay
*** Send Entry Mode Command
*** increment, no display shift
         lda #$06 ;entry mode command
          jsr LCD_WRITE : write data to LCD
*** SEND MESSAGES
*** Set the address, send data
          jsr MESSAGE1 :send Message1
          jsr MESSAGE2 ;send Message2
DUMMY bra DUMMY \qquad ;done with example
*** SUBROUTINES ********************************************************************
*** Routine creates a delay according to the formula
*** TIME*100 µs using a 2-MHz internal bus
*** Cycle count per instruction shown
VAR_DELAY 1da #33T ;2
L1 deca ;3
          bne L1 ;3
         dec TIME ;5bne VAR DELAY ; 3
          rts ;6
*** Routine sends LCD Data
LCD_WRITE sta LCD_DATA
         bset E,LCD_CTRL :clock in data
         bclr E,LCD_CTRL
         lda #13T ;2 40 µs delay for LCD
L2 deca ;3
          bne L2 ; 3
         rts
*** Routine sends LCD Address
LCD_ADDR bclr RS, LCD_CTRL ;LCD in command mode
         sta LCD_DATA
         bset E,LCD_CTRL :clock in data
         bclr E,LCD_CTRL
         lda #13T 1240 \mu s delay
L4 deca ;3
          bne L4 ; 3
         bset RS, LCD_CTRL ;LCD in data mode
         rts
```
AN1745

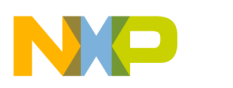

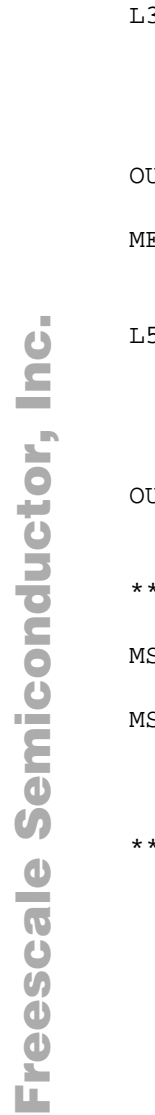

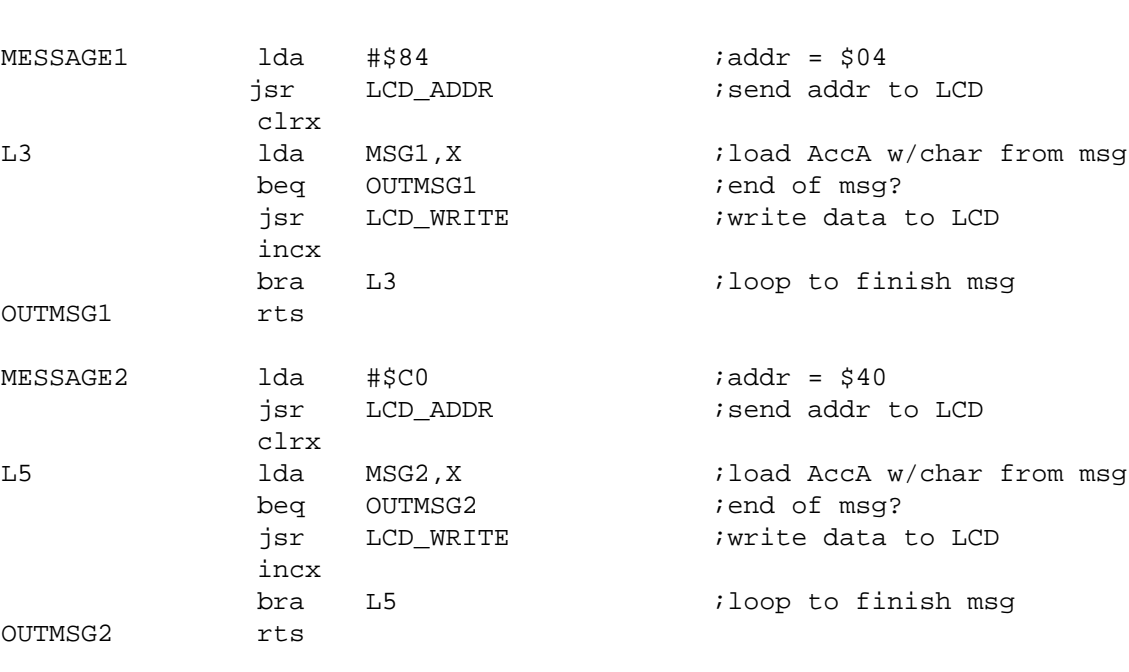

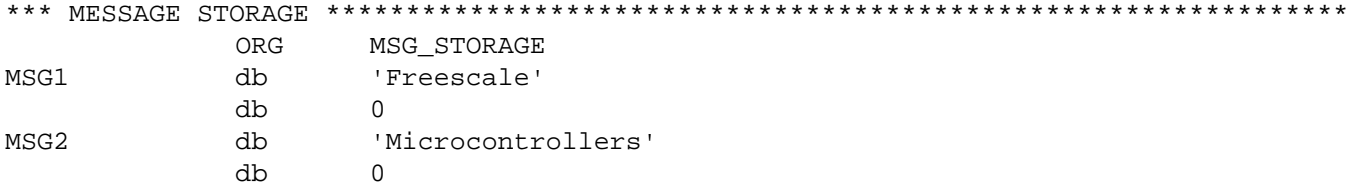

#### \*\*\* VECTOR TABLE \*\*\*\*\*\*\*\*\*\*\*\*\*\*\*\*\*\*\*\*\*\*\*\*\*\*\*\*\*\*\*\*\*\*\*\*\*\*\*\*\*\*\*\*\*\*\*\*\*\*\*\*\*\*\*\*\*\*\*\*\*\*\*\*\*\*\*

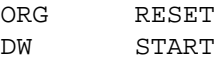

<span id="page-22-0"></span>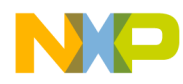

Application Note Appendix C — 4-Bit Bus Code

**Appendix C — 4-Bit Bus Code**

```
************************************************************************************
*
* File name: LCD_MOD4.ASM
* Example Code for LCD Module (HD44780) using 4-bit bus
* Ver: 1.0
* Date: April 10, 1998
* Author: Mark Glenewinkel
       Freescale Field Applications
       Consumer Systems Group
* Assembler: P&E IDE ver 1.02
*
* For code explanation and flowcharts, please consult Freescale Application Note
* "Interfacing the HC705C8A to an LCD Module" Literature # AN1745/D
*
************************************************************************************
*** SYSTEM DEFINITIONS AND EQUATES **************************************************
*** Internal Register Definitions
PORTA EQU $00 : EQU $00
PORTB EQU $01 ;LCD data bus
DDRA EQU $04 :data direction for PortA
DDRB EQU $05 :data direction for PortB
*** Application Specific Definitions<br>LCD_CTRL EQU $00
LCD_CTRL EQU $00 ; PORTA
LCD_DATA EQU $01 ;PORTB
E EQU OT : PORTA, bit 0
RW EQU 2T ;PORTA, bit 2
RS EQU 1T ;PORTA, bit 1
*** Memory Definitions
EPROM EQU $160 : start of EPROM mem
RAM EQU $50 ; istart of RAM mem
MSG_STORAGE EQU $500 ;start of message block
RESET EQU $1FFE ;vector for reset
*** RAM VARIABLES ******************************************************************
          ORG RAM
TIME DB 1 \qquad ; used for delay time
```
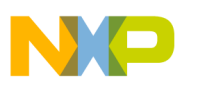

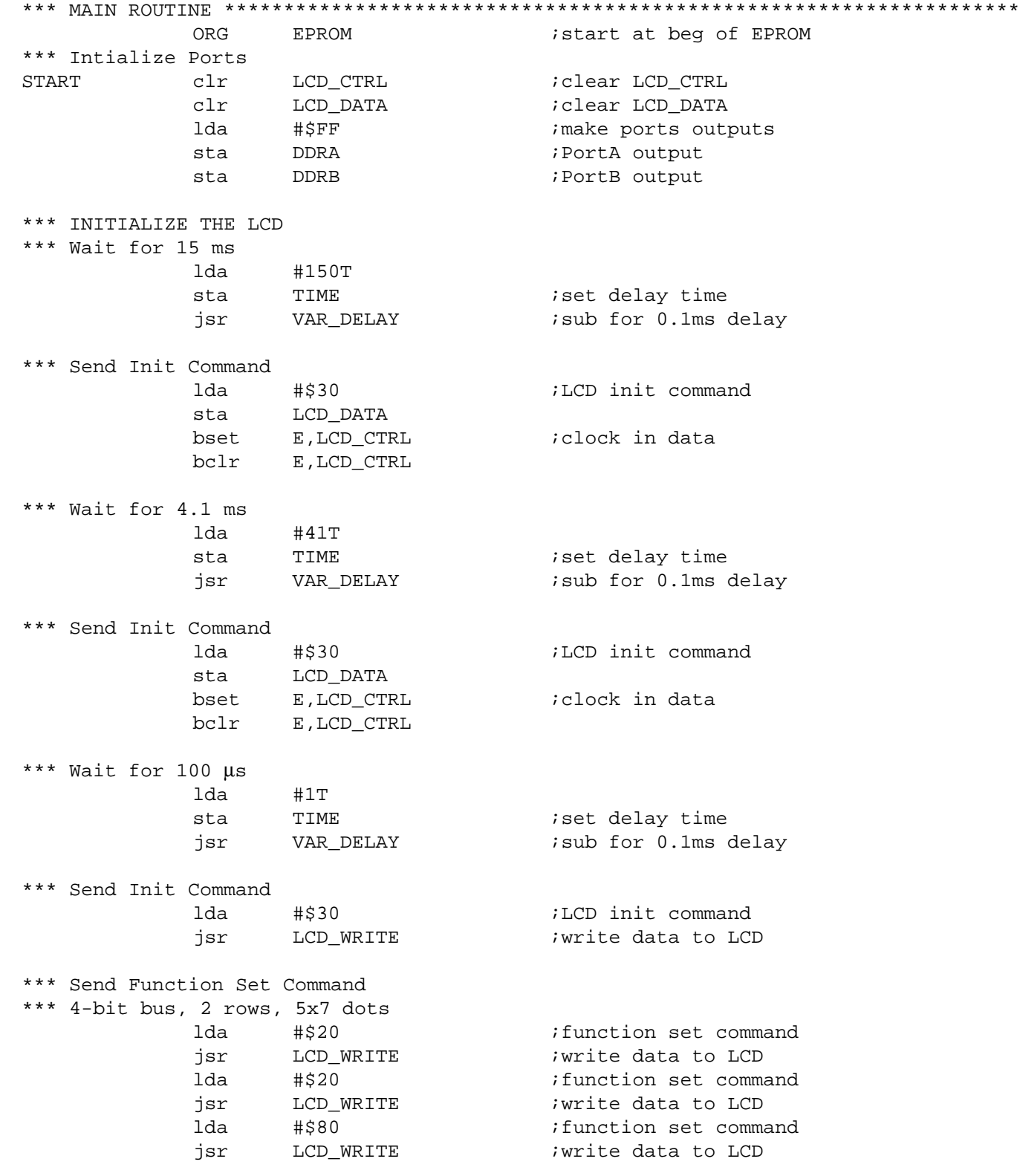

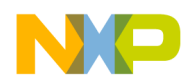

Application Note Appendix C — 4-Bit Bus Code

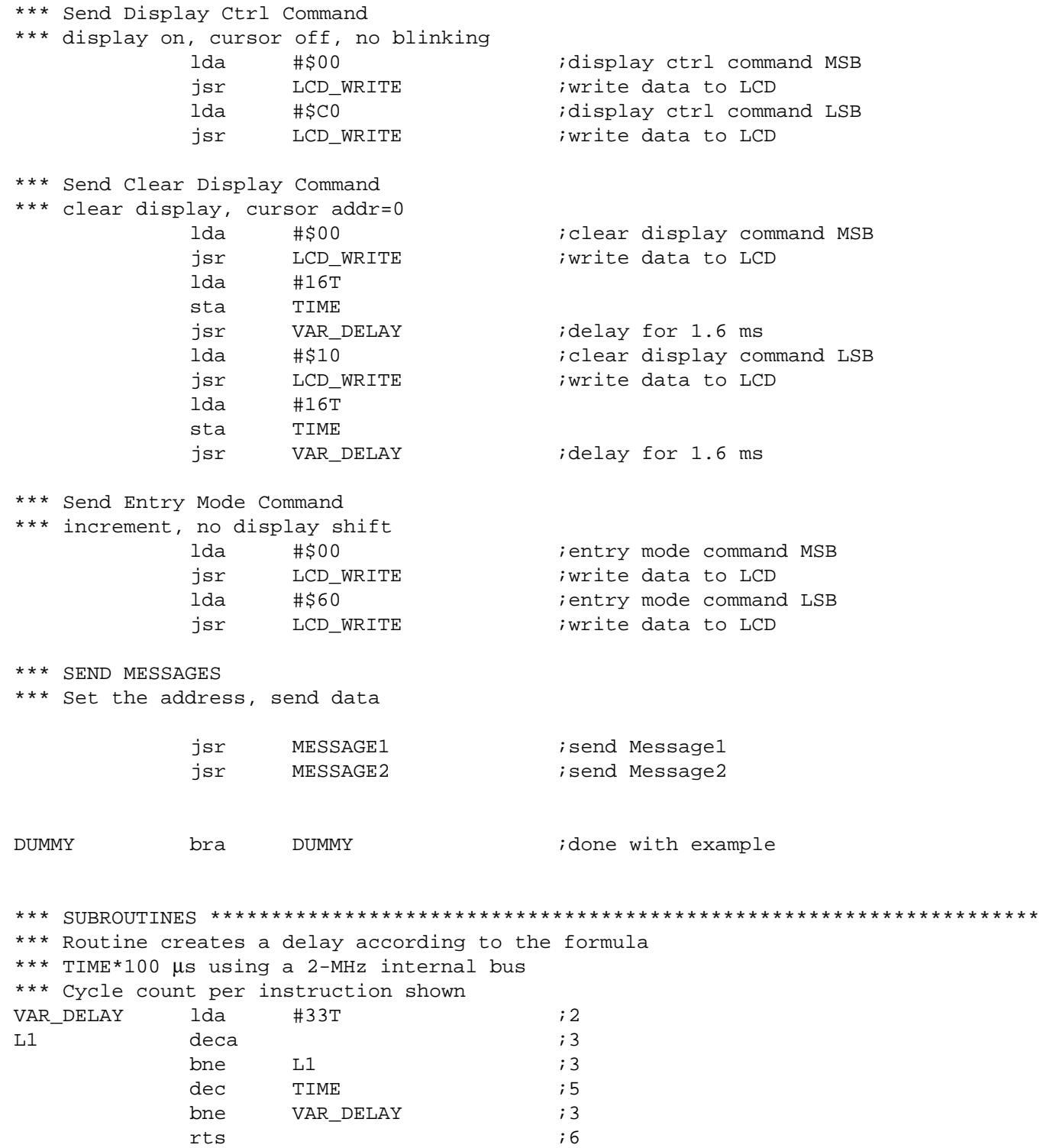

AN1745

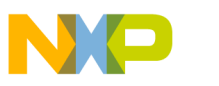

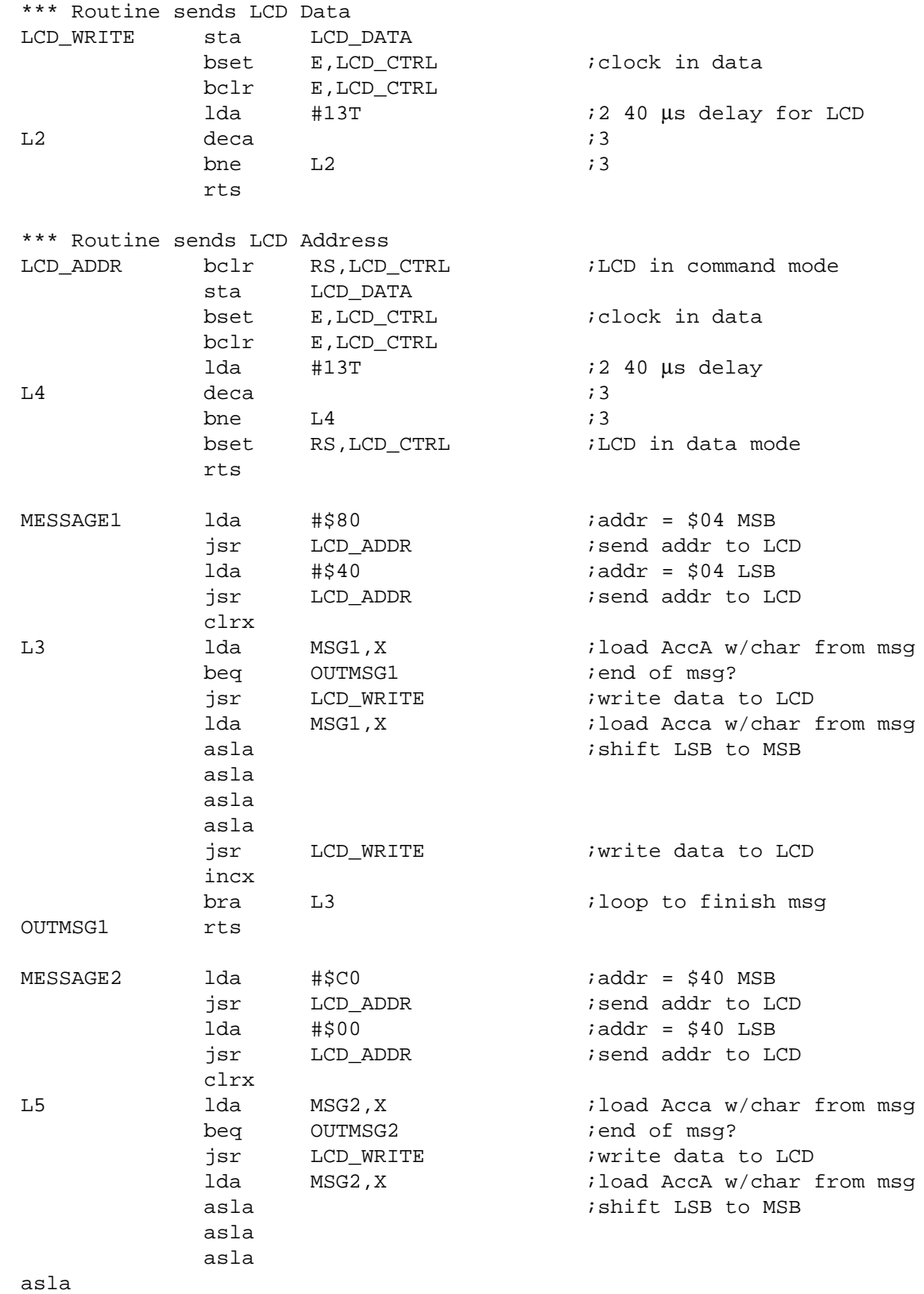

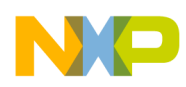

Application Note Appendix C — 4-Bit Bus Code

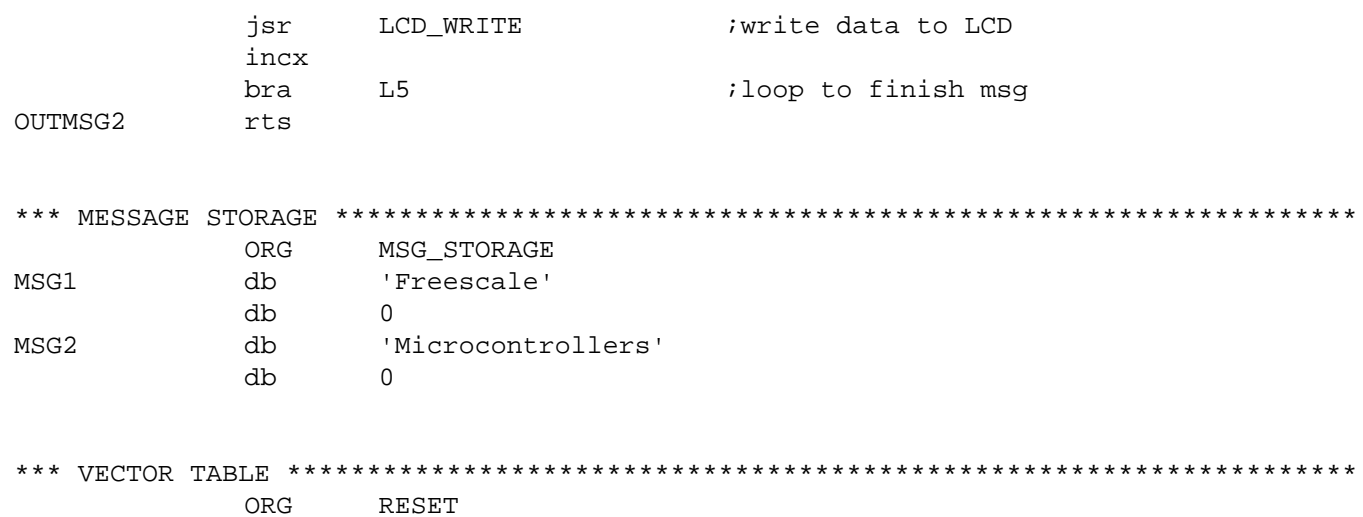

DW START

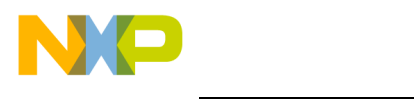

#### *How to Reach Us:*

**Home Page:**  www.freescale.com

**E-mail:**  support@freescale.com

#### **USA/Europe or Locations Not Listed:**

Freescale Semiconductor Technical Information Center, CH370 1300 N. Alma School Road Chandler, Arizona 85224 +1-800-521-6274 or +1-480-768-2130 support@freescale.com

#### **Europe, Middle East, and Africa:**

Freescale Halbleiter Deutschland GmbH Technical Information Center Schatzbogen 7 81829 Muenchen, Germany +44 1296 380 456 (English) +46 8 52200080 (English) +49 89 92103 559 (German) +33 1 69 35 48 48 (French) support@freescale.com

#### **Japan:**

Freescale Semiconductor Japan Ltd. **Headquarters** ARCO Tower 15F 1-8-1, Shimo-Meguro, Meguro-ku, Tokyo 153-0064 Japan 0120 191014 or +81 3 5437 9125 support.japan@freescale.com

#### **Asia/Pacific:**

Freescale Semiconductor Hong Kong Ltd. Technical Information Center 2 Dai King Street Tai Po Industrial Estate Tai Po, N.T., Hong Kong +800 2666 8080 support.asia@freescale.com

#### *For Literature Requests Only:*

Freescale Semiconductor Literature Distribution Center P.O. Box 5405 Denver, Colorado 80217 1-800-441-2447 or 303-675-2140 Fax: 303-675-2150 LDCForFreescaleSemiconductor@hibbertgroup.com

Information in this document is provided solely to enable system and software implementers to use Freescale Semiconductor products. There are no express or implied copyright licenses granted hereunder to design or fabricate any integrated circuits or integrated circuits based on the information in this document. Freescale Semiconductor reserves the right to make changes without further notice to any products herein. Freescale Semiconductor makes no warranty, representation or guarantee regarding the suitability of its products for any particular purpose, nor does Freescale Semiconductor assume any liability arising out of the application or use of any product or circuit, and specifically disclaims any and all liability, including without limitation consequential or incidental damages. "Typical" parameters which may be provided in Freescale Semiconductor data sheets and/or specifications can and do vary in different applications and actual performance may vary over time. All operating parameters, including "Typicals" must be validated for each customer application by customer's technical experts. Freescale Semiconductor does not convey any license under its patent rights nor the rights of others. Freescale Semiconductor products are not designed, intended, or authorized for use as components in systems intended for surgical implant into the body, or other applications intended to support or sustain life, or for any other application in which the failure of the Freescale Semiconductor product could create a situation where personal injury or death may occur. Should Buyer purchase or use Freescale Semiconductor products for any such unintended or unauthorized application, Buyer shall indemnify and hold Freescale Semiconductor and its officers, employees, subsidiaries, affiliates, and distributors harmless against all claims, costs, damages, and expenses, and reasonable attorney fees arising out of, directly or indirectly, any claim of personal injury or death associated with such unintended or unauthorized use, even if such claim alleges that Freescale Semiconductor was negligent regarding the design or manufacture of the part.

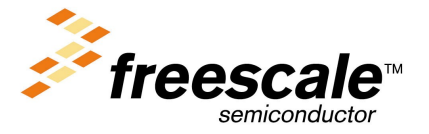

For More Information On This Product, Go to: www.freescale.com

AN1745/D

.<br>ق